## PDF 登録証の出力ガイド

個人会員の所属完了後、チーム責任者は個人会員の PDF 登録証を印刷できます 印刷した PDF 登録証を個人会員本人にお渡しください。 (推奨名刺用紙サイズ:<A4(10 面)、 [面付]2 列×5 段、[一片サイズ]91mm×55mm>)

① マイページの「個人会員登録証出力・個人会員一覧 Excel 出力」をクリックします。

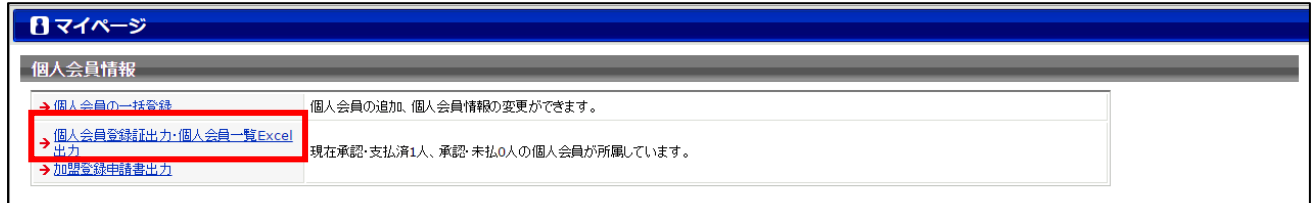

② 発行対象者の登録証をチェックし、「登録証出力」をクリックします。

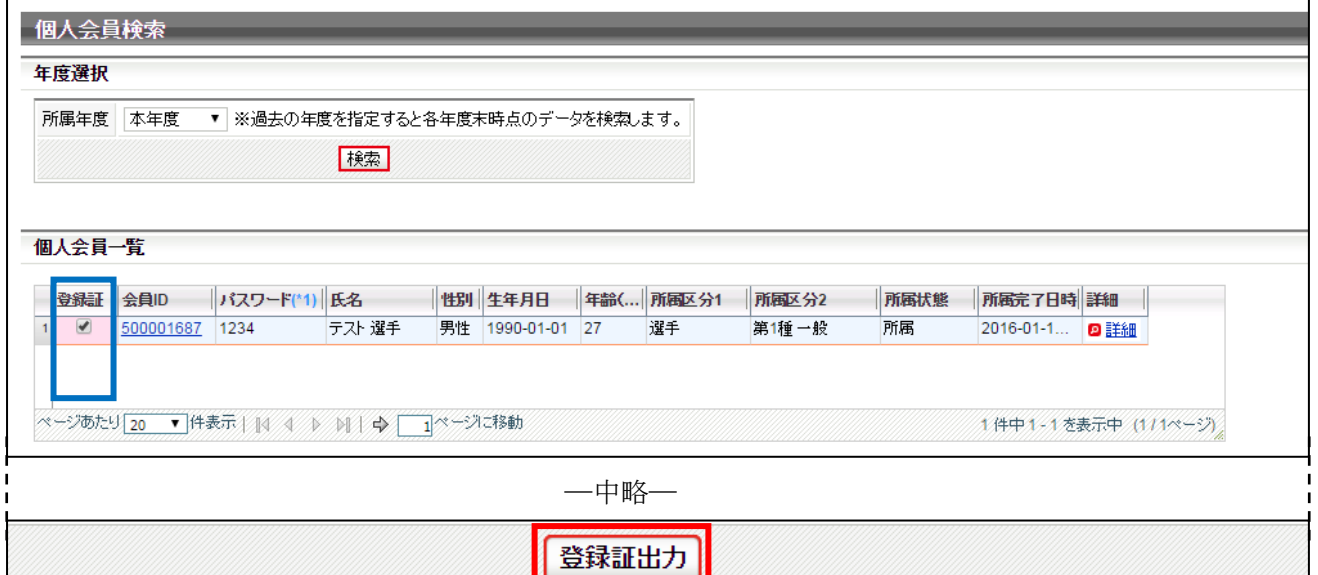

**1** 1777

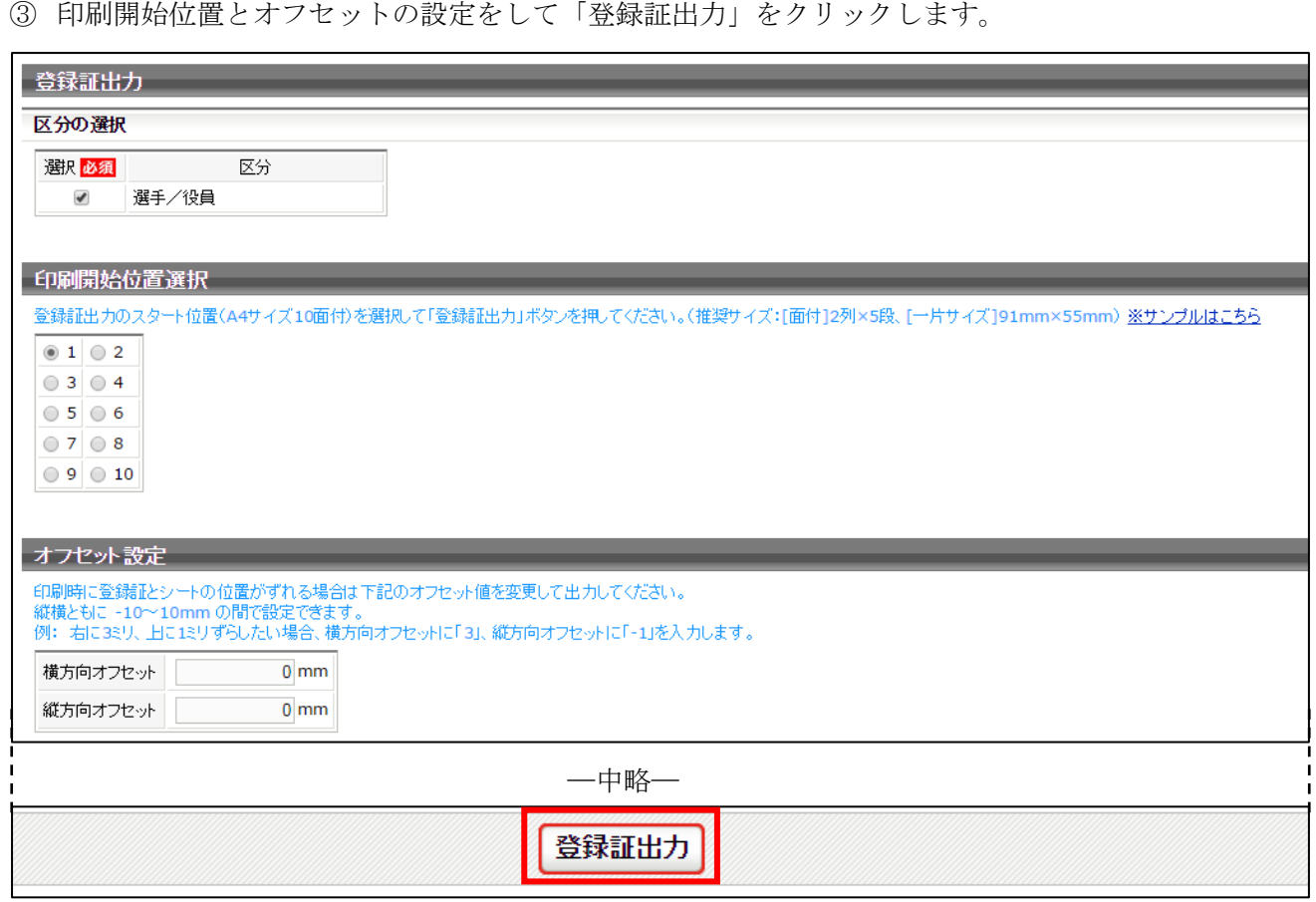

④ 出力された PDF ファイルを名刺用紙(または A4普通紙)に印刷します。

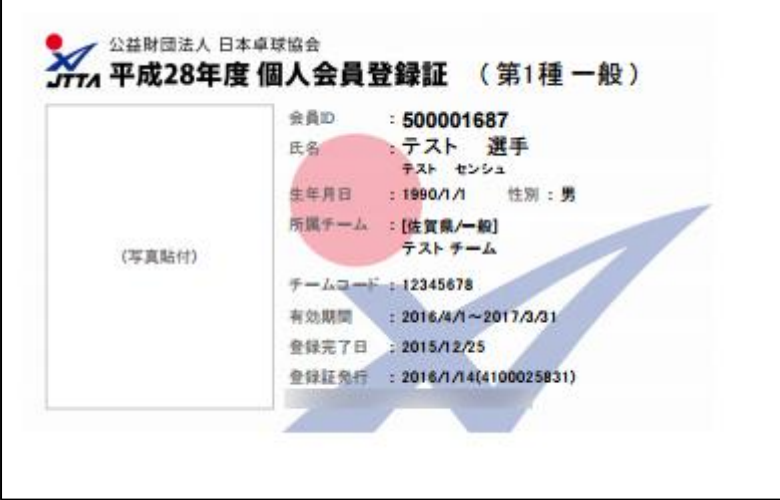

※ 和暦は、該当年度で表示されます。

⑤ 印刷の際、ページサイズは「実際のサイズ」「倍率無し」などサイズ調整されない設定で印刷してく ださい。

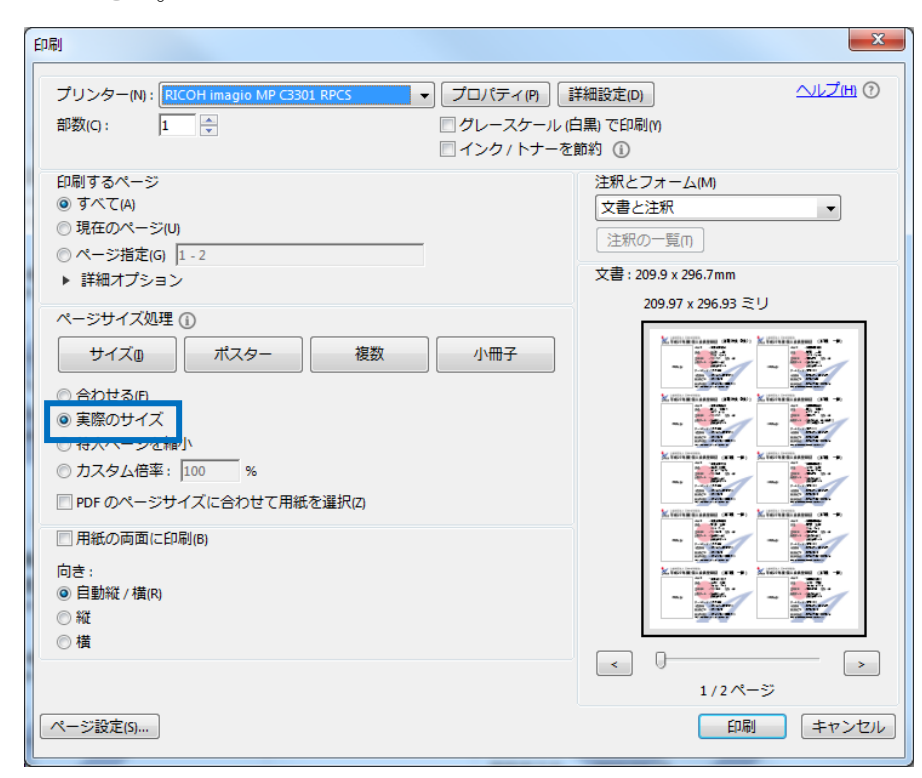

※ 上記画像は Adobe Reader の設定(「実際のサイズ」を選択)